## Teacher's Guide to a Science Fair

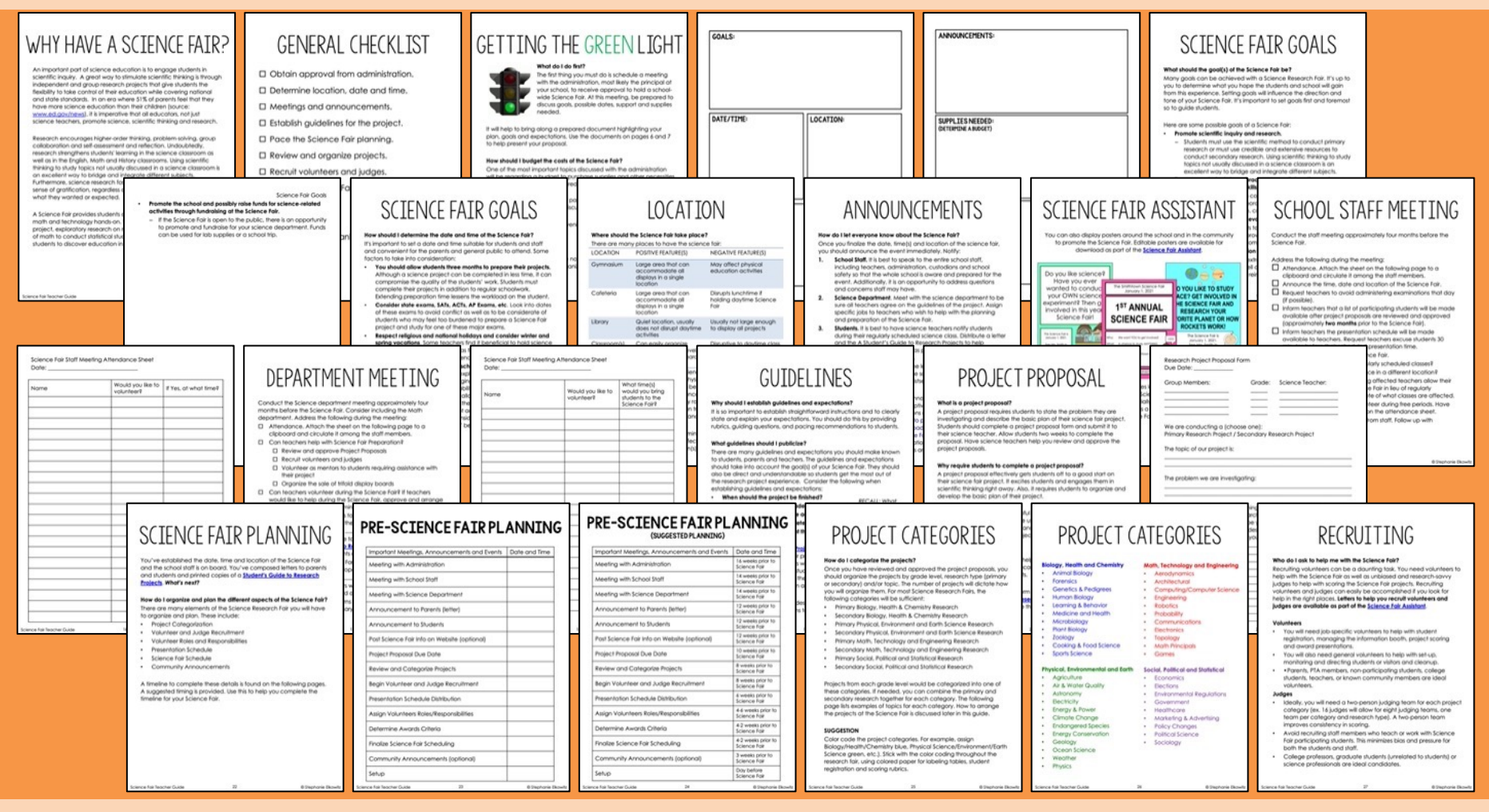

- Includes a printable PDF and 100% editable .docx teacher guide
- Helps establish goals and guidelines for a schoolwide Science Fair
- Assists in the preparation of announcements and meetings, scheduling and timelines, grading and delegating tasks and responsibilities to volunteers

### Teacher's Guide to a Science Fair

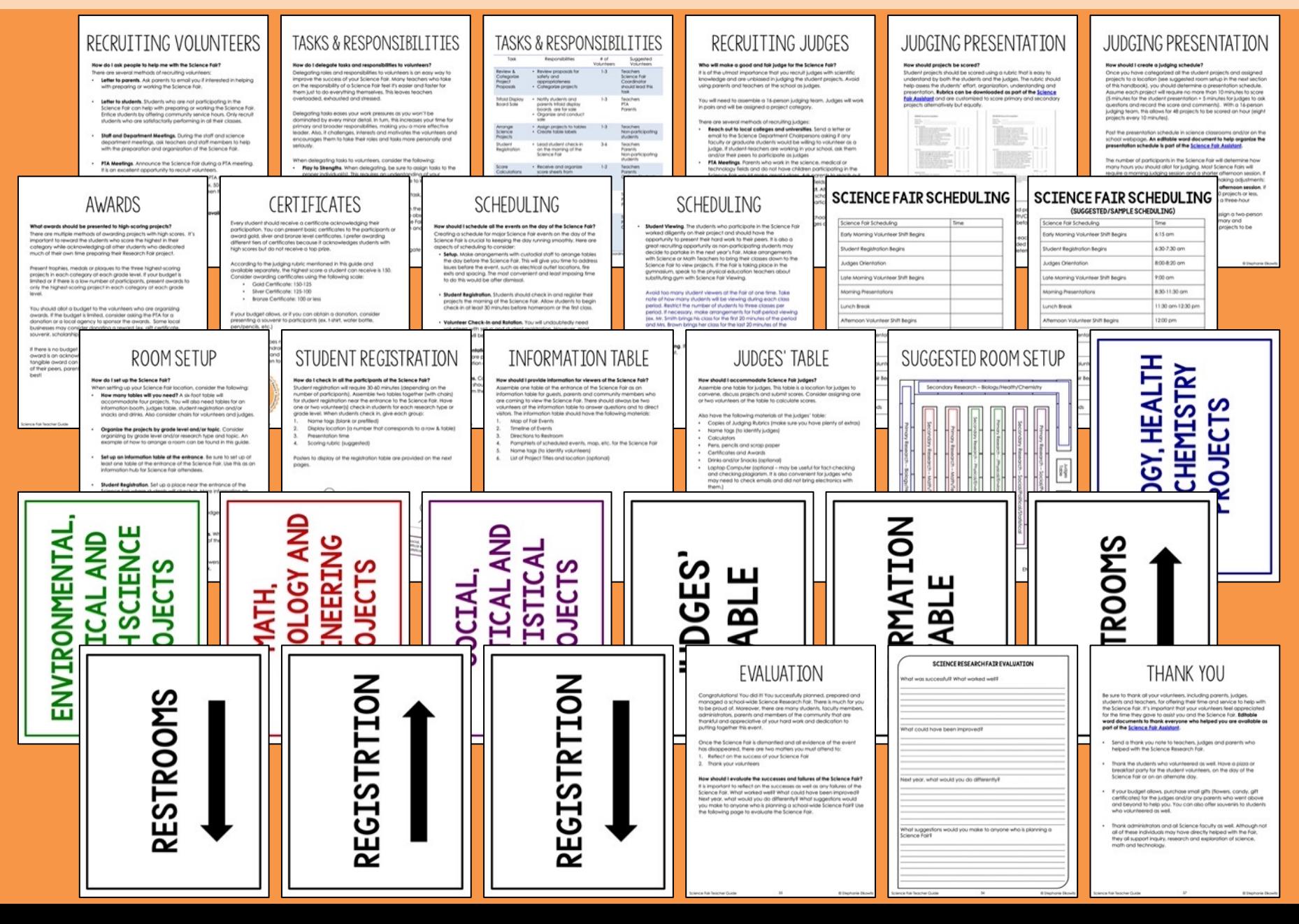

## DIGITAL FILES INCLUDES

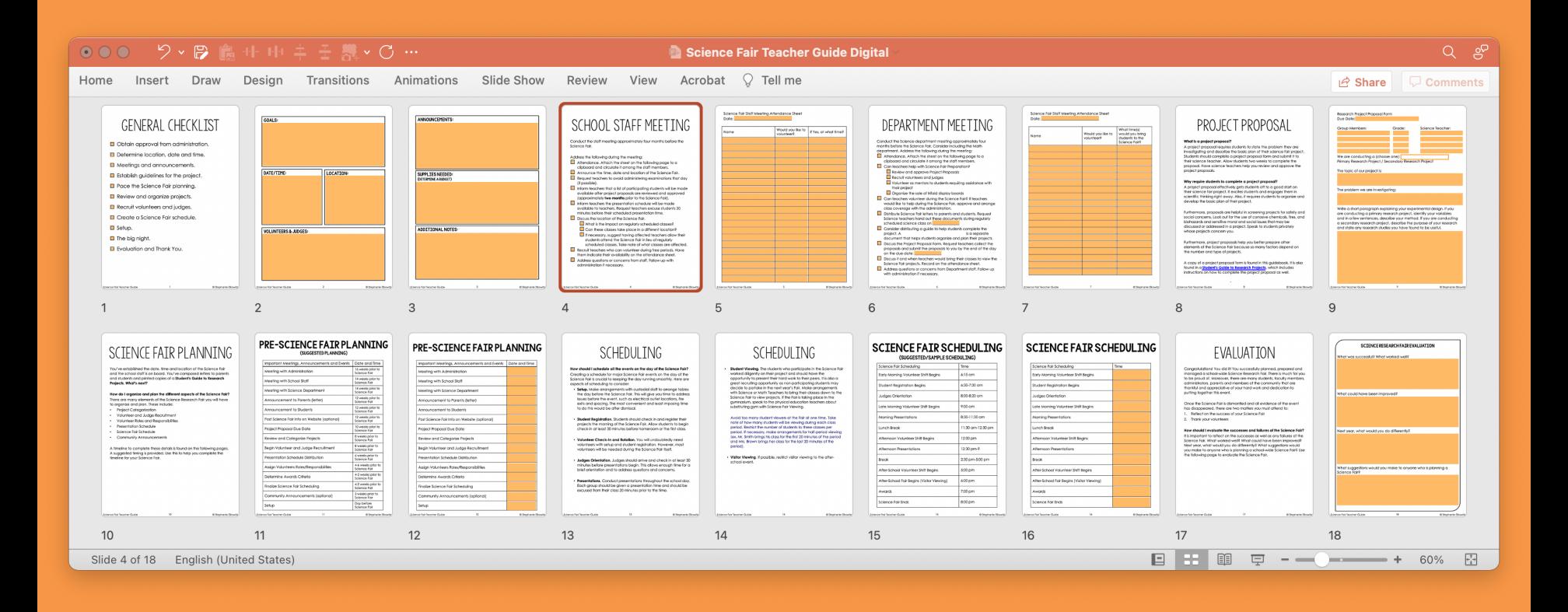

### Features:

- $\checkmark$  Fillable slides with areas to write answers to comprehension questions
- $\checkmark$  Compatible with Microsoft PP & Google Slides
- Digital files can be shared with secure platforms like Microsoft Teams, Google Classrooms, Blackboard, Schoology & Canvas

## DIGITAL ASSIGNMENTS

In addition to the traditional printable PDF file (key included), this product includes fillable documents that allow students to complete assignments on a computer or tablet. These files were created to work with a variety of online platforms, including Google Classrooms, Microsoft Teams, Schoology, Canvas and Blackboard. These platforms are not absolutely needed to use digital assignments; the files can be distributed via email, Dropbox, Google Drive and other secure file sharing platforms.

### **Important Notes**

- Each digital assignment is saved as its own file.
- Answer keys are removed from the digital assignments.
- Answer keys are included in the traditional PDF file.
- Assignments CANNOT be edited; only fillable areas can be manipulated.

### **Fillable documents can be used a variety of ways**:

- Distribute paper-free assignments as part of regular instruction
- Use to assign at-home work as part of a remote or distance learning plan
- Send work to acutely or chronically absent students
- Support tutoring or at-home instruction for homebound students

### **How can you distribute and share the files with your students?**

- The assignments **CAN** be distributed directly to students through email.
- The assignments **CAN** be distributed or assigned with Google Classrooms, Microsoft Teams, Blackboard, Canvas, Schoology and other like platforms that are password-protected or require a code to enroll.
- The assignments **CAN** be distributed with secure file sharing platforms like Google Drive, OneDrive and DropBox that are password-protected or shared only with students with their email or student account.

# DIGITAL ASSIGNMENTS

Filla[ble slides are optimized](https://safesha.re/psn) for use with Microsoft PowerPoint/Microsoft Teams or Google Slides/Google Classrooms. The slides have embedded questions with text boxes that allow students to answer quest a document. The assignments cannot be edited but the text boxes can be manipulated.

To use with Microsoft Teams:

- 1. Upload an assignment to your One Drive.
- 2. Create a new assignment.
- 3. Add the file as a "resource."
- 4. Assign to the appropriate class or students.
- 5. Students will answer the questions in the text boxes.
- 6. When finished, the students should submit their work to the teacher.

To use with Google Classrooms:

- 1. Upload the assignment to your Google Drive. Automatically convert the Microsoft file to a Goog dragging and dropping the file into your Google Drive. Watch a demonstration of this conversio https://safesha.re/psn
- 2. Create a new assignment.
- 3. Add the Google slide to the assignment. Make a copy for each student.
- 4. Assign to the appropriate class or students.
- 5. Students will answer the questions directly in the text boxes.
- 6. When finished, the students submit their work to the teacher.

Important Note

It is not absolutely necessary to convert the pptx file to a Google slide when working in Google c Students can open the pptx file with Google slides, complete their work in the text boxes and sub assignment without converting the file.